# Release Notes 2.1.5

Amphasys AG Technopark Lucerne<br>CH-6039 Root D4

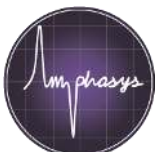

## New features since release 2.1.2:

### **Measurement and associated processes**

- Notes field
- Dilution factor: calculate original cell concentration for diluted samples
- Autozooming: automatically set x and y axis limits of the dot plot
- Counting: procedure for accurate concentration determinations (see user guide, section 3.3.4 for a step by step protocol)
- Rejection rate: Warning if the rejection rate is too high
- Date/Time: Now displayed in the measurement tab
- Current flow: Now displayed in the measurement tab

#### **Worklist**

- Loading: can be switched on or off for each measurement individually
- Deletion: only possible from the end of the worklist. To exclude results from reporting see section 2.5.2.
- Import: CSV file with sample names and notes

#### **Autosampler**

- Well Id: Define the well of each sample
- Resuspension mode

#### **Data analysis**

• Hide cells: increased functionality (see user guide, section 5.4)

#### **Reporting**

- Row report: all measurement settings, results and gate statistics of one measurement in one single row
- Multi-report: This report type creates reports of multiple workspaces and merges them in the row-report format

#### **Detailed Info**

For detailed information consult the AmphaSoft user guide:

- Directly in AmphaSoft after installation of the new release: Help→AmphaSoft User Guide...
- or on our [download page](https://amphasys.com/amphasys-downloads/#product-downloads) (AmphaSoft User Guide).

#### **Download at**

[amphasys.com/download](https://amphasys.com/amphasys-downloads/#software-downloads)

#### **Installation Quick Guide**

- 1. Download the software and start the installation process by double clicking.
- 2. A warning may be displayed. Click on "more info" and "run anyway" to install.
- 3. Connect to your Ampha Z32 instrument and perform the instrument soft- and firmware updates.
- 4. Note that all the laptops need to be updated to 2.1.5 in order to work with the instrument.

#### **Installation Movie**

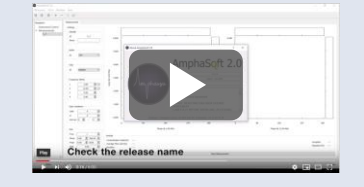

#### **Manual**

see [AmphaSoft User Guide](https://amphasys.com/amphasys-downloads/#product-downloads)  section 8 for details

#### **Support**

If you need support for the installation and cannot find a solution in the AmphaSoft user guide contact us at